## **VIVID GLOBAL INDUSTRIES LIMITED**

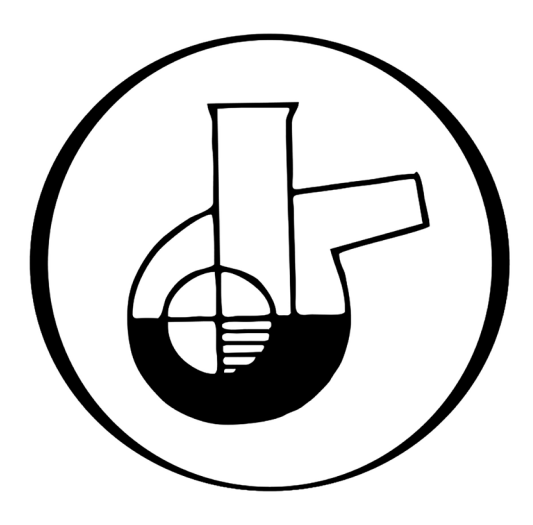

# **35th Annual Report 2021-22**

#### **BOARD OF DIRECTORS:**

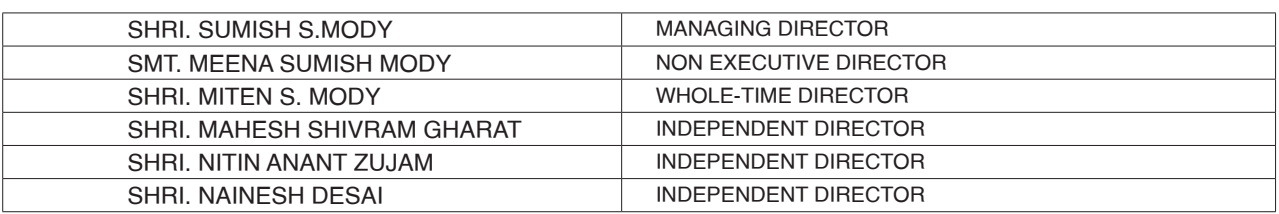

#### **CHIEF FINANCIAL OFFICER**

SHRI. SUDHIR M. MODY

#### **COMPANY SECRETARY:**

SMT. NILAM PRADEEP BAJORIA

#### **BANKERS:**

KOTAK MAHINDRA BANK LIMITED 178/181 , BHABHA BUILDING, OPP. GANGA JAMUNA THEATRE , TARDEO ROAD, MUMBAI - 400007

BANK OF BARODA BACKBAY RECLAMATION BRANCH MUMBAI - 400020

#### **AUDITORS:**

M/s. SAUMIL J. KAPADIA & CO. 61, KALPANA, PUNJABI LANE, BORIVALI (WEST), MUMBAI - 400092

#### **INTERNAL AUDITOR:**

SHRI. STEVAN L. MENDONCA (For FY 2021-2022) SHRI. SHAILESH PALSULEDESAI (For FY 2022-23)

#### **SECRETARIAL AUDITOR:**

PANKAJ & ASSOCIATES, COMPANY SECRETARY IN PRACTICE.

#### **REGISTERED OFFICE:**

D-21/1, M.I.D.C., TARAPUR, VIA BOISAR, DIST. PALGHAR, MAHARASHTRA - 401506

#### **ADMINISTRATIVE OFFICE:**

C/o. SUMICHEM CORPORATION, 1-D, DHANNUR BUILDING, SIR. P.M.ROAD, FORT, MUMBAI – 400 001

**EMAIL ID** : info@vividglobalinds.com **WEBSITE URL** : www.vividglobalinds.com

#### **REGISTRAR & SHARE TRANSFER AGENTS: REGD. OFFICE & INVESTOR RELATION CENTRE:** LINK INTIME INDIA PVT. LTD. C 101, 247 PARK, L B S MARG, VIKHROLI WEST, MUMBAI - 400083.

### **PERFORMANCE HIGHLIGHTS**

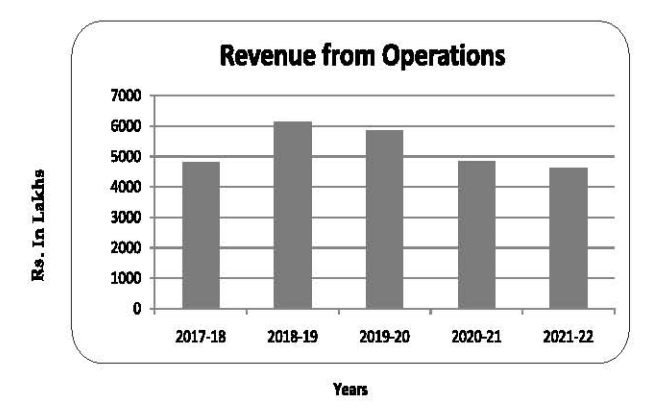

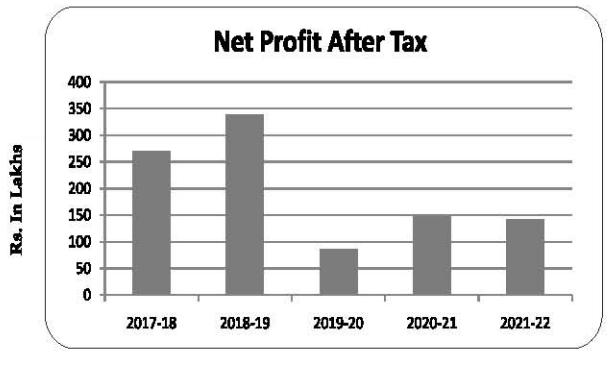

Years

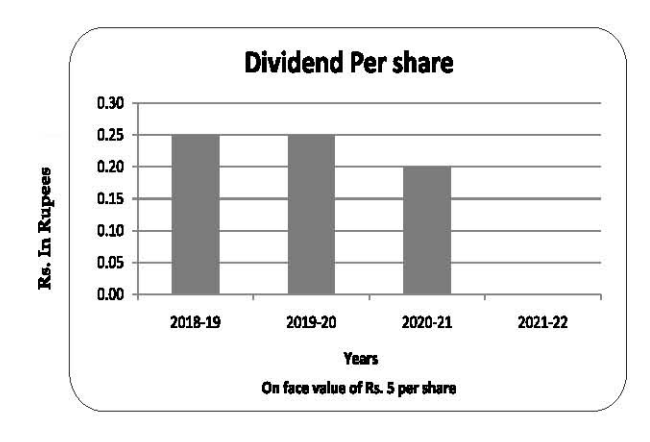

#### **NOTICE**

NOTICE is hereby given that the Thirty Fifth Annual General Meeting (AGM) of the Members of Vivid Global Industries Limited will be held on Thursday, the 29<sup>th</sup> September, 2022 at 11.00 a.m. through Video Conferencing (VC) or Other Audio Visual Means (OAVM) to transact the following business:

#### **ORDINARY BUSINESS:**

- **1.** To receive, consider and adopt the Audited Balance Sheet of the Company as at 31<sup>st</sup> March, 2022 and Profit and Loss Account for the Year ended on that date together with the Reports of Directors' and Auditors' thereon.
- **2**. To appoint Director in place of Smt. Meena Sumish Mody (DIN: 07994050) who retires by rotation and being eligible offers herself for re-appointment.
- **3.** Appointment of Statutory Auditors for a term of 5 years.

To consider and if thought fit, to give your assent or dissent to the following Ordinary Resolution:

"RESOLVED THAT pursuant to Sections 139, 142 of the Companies Act, 2013 ("Act") and other applicable provisions, if any, of the said Act and Companies (Audit and Auditors) Rules, 2014 made thereunder and other applicable rules, if any, under the said Act (including any statutory modification(s) or re-enactment thereof for the time being in force), M/s. K. M. Kapadia & Associates, Chartered Accountants (Firm Registration No. 104777W), be and is hereby appointed as the Statutory Auditors of the Company commencing from the conclusion of this Annual General Meeting to hold such office for a period of 5 years till the conclusion of 40<sup>th</sup> Annual General Meeting on a remuneration (including terms of payment) fixed by the Board of Directors of the Company, based on the recommendation of the Audit Committee, plus applicable taxes, as may be applicable, and reimbursement of all out-of-pocket expenses in connection with the audit of the accounts of the Company for the years ending March 31, 2023 upto March 31, 2027.

#### **SPECIAL BUSINESS:**

**4.** To pay the overall managerial remuneration in excess of the limits specified in Section 197 of the Companies Act, 2013 and in this regard to consider and if thought fit, to pass the following resolution as a Special Resolution:

"RESOLVED THAT in accordance with the provisions of Section 197 of the Companies Act, 2013 as amended by the Companies (Amendment) Act, 2017, read with Section I of Part II of Schedule V and other applicable provisions, if any, of the Companies Act, 2013 and the rules made there under (including any statutory modification(s) or reenactment thereof for the time being in force) and pursuant to the recommendation of Nomination and Remuneration Committee, approval of the members of the Company be and is hereby accorded to pay overall managerial remuneration in respect of any financial year in excess of 11% of the net profits of the Company computed in the manner laid down in Section 198 of the Companies Act, 2013.

RESOLVED FURTHER THAT the Board of Directors of the Company be and is hereby authorized to take such steps and to do all other acts, deeds and things as may be necessary or desirable to give effect to this resolution.**"**

**REGISTERED OFFICE FOR A REGISTERED OF FICE FOR A REGISTERED OFFICE** 

D-21/1 M.I.D.C., Tarapur, Via Boisar, Dist.Palghar – 401506, **Sd/-** Maharashtra **SUMISH S. MODY**

 **MANAGING DIRECTOR** Dated: 10.08.2022 **DIN: 00318652**

#### **NOTES:**

1. In view of the ongoing COVID-19 pandemic and pursuant to General Circular No. 14/2020 dated April 8, 2020, General Circular No. 17/2020 dated April 13, 2020, General Circular No. 20/2020 dated May 5, 2020, General Circular No. 02/2021 dated January 13, 2021, General Circular No. 21/2021 dated December 14, 2021 and all other relevant circulars issued by the Ministry of Corporate Affairs (collectively referred to as 'MCA Circulars'), the Company is convening the 35<sup>th</sup> AGM through Video Conferencing ('VC') or Other Audio-Visual Means ('OAVM'), without the physical presence of the Members.

The Company has appointed National Securities Depository Limited (NSDL) to provide electronic voting facility and video conferencing facility for the AGM.

Members attending the AGM through VC/OAVM shall be counted for the purpose of reckoning the quorum under Section 103 of the Act.

- 2. Pursuant to the Circular No. 14/2020 dated April 08, 2020, issued by the Ministry of Corporate Affairs, the facility to appoint proxy to attend and cast vote for the members is not available for this AGM. However, the Body Corporates are entitled to appoint authorized representatives to attend the AGM through VC/OAVM and participate thereat and cast their votes through e-voting.
- 3. The Members can join the AGM in the VC/OAVM mode 15 minutes before and after the scheduled time of the commencement of the Meeting by following the procedure mentioned in the Notice. The facility of participation at the AGM through VC/OAVM will be made available for 1000 members on first come first served basis. This will not include large Shareholders (Shareholders holding 2% or more shareholding), Promoters, Institutional Investors, Directors, Key Managerial Personnel, the Chairpersons of the Audit Committee, Nomination and Remuneration Committee and Stakeholders Relationship Committee, Auditors etc. who are allowed to attend the AGM without restriction on account of first come first served basis.
- 4. Pursuant to the provisions of Section 108 of the Companies Act, 2013 read with Rule 20 of the Companies (Management and Administration) Rules, 2014 (as amended) and Regulation 44 of SEBI (Listing Obligations & Disclosure Requirements) Regulations 2015 (as amended), and the Circulars issued by the Ministry of Corporate Affairs dated April 08, 2020, April 13, 2020 and May 05, 2020 the Company is providing facility of remote e-Voting to its Members in respect of the business to be transacted at the AGM. For this purpose, the Company has entered into an agreement with National Securities Depository Limited (NSDL) for facilitating voting through electronic means, as the authorized agency. The facility of casting votes by a member using remote e-Voting system as well as venue voting on the date of the AGM will be provided by NSDL.
- 5. The statement of material facts pursuant to Section 102 of the Companies Act, 2013 in respect of the businesses under item no. 4 of the Notice to be transacted at the AGM is annexed hereto.
- 6. The Register of Members and Transfer Books of the company will remain closed from 23.09.2022 to 29.09.2022 (Both days inclusive).
- 7. Members desiring to seek any further information or clarification on the Annual Accounts or operations of the Company at the meeting are requested to send their queries so as to reach the Registered Office at least 10 days in advance of the date of meeting to enable the management to keep the information ready.
- 8. Members are requested to notify immediately any change in their address to the Company's Registrar and Share Transfer Agents M/s. Link Intime India Pvt. Ltd., C 101, 247 Park, L B S Marg, Vikhroli West, Mumbai - 400083.
- 9. (a) Members desirous of receiving Notices and/or documents from the Company through the electronic mode are urged to update their email addresses with their Depository Participants, where shares are held in electronic form and to the Share department of the Company/Share Transfer Agents where shares are held in physical form.
	- (b) Email Addresses of Members are advised to the Share Department of the Company/Share Transfer Agents where shares are held in physical mode or registered with Depositories where shares are held in the electronic mode will be deemed to be the Member's registered Email address for serving Company documents/notices as per provisions of the Act and the instructions of the Ministry of Corporate Affairs. Members intending to refresh/update their email addresses should do so as soon as possible.
- 10. Members holding shares, in physical form, in identical order of names in more than one Folio, are requested to write to the Share Department of the Company/Share Transfer Agents enclosing the relevant Share Certificates requesting consolidation of such folios into one folio.
- 11. Members holding shares in physical form are requested to consider converting their holding to dematerialized form to eliminate all risks associated with physical shares. Members can contact the Company's Registrar and Transfer Agents, Link Intime India Pvt. Ltd. for assistance in this regard.
- 12. As per the provisions of the Act, the facility for making nominations is available to individuals holding shares in the company. The Nomination Form-2B, prescribed by the Government for the purpose, can be obtained from the Share Department of the Company / Share Transfer Agent.
- 13. The aforesaid MCA Circulars and SEBI Circulars has exempted companies from sending Annual Reports in physical mode. Accordingly, an electronic copy of the Annual Report is being sent to all the Members holding shares in dematerialized mode and whose e-mail addresses are available with the Depository Participant(s) as well as to all the Members holding shares in physical mode whose e-mail addresses are registered with the Company/RTA for communication purposes. Procedure for obtaining the Annual Report, AGM notice as well as electronic voting (e-voting) instructions for Members whose e-mail addresses are not registered with the depositories or with RTA is provided herein and also available on the website of the Company. The Annual report is also available on the Company's website https://vividglobalinds.com/ website of the Stock Exchange i.e. BSE Limited https://www. bseindia.com/ and the website of NSDL (agency for providing the Remote e-Voting facility) i.e. https://www.evoting. nsdl.com/.

In view of the exemptions provided, no physical or hard copies of the Notice and the Annual Report will be sent to the shareholders who have not registered their e-mail addresses with the Company/RTA as well as to those specifically requesting for physical copy of the documents.

Members holding shares in electronic form who have registered/not registered their e-mail address, mobile number, address and bank details may please contact and validate/update their details with the Depository Participant.

- 14. Additional information pursuant to SEBI (Listing Obligations and Disclosure Requirements) Regulations, 2015 and Secretarial Standards on General Meetings in respect of the Directors seeking appointment/re-appointment at the AGM is furnished and forms part of the Notice. The Directors have furnished the requisite consents/declarations for their appointment/re-appointment.
- 15. In line with the Ministry of Corporate Affairs (MCA) Circular No. 17/2020 dated April 13, 2020, the Notice calling the AGM has been uploaded on the website of the Company at www.vividglobalinds.com. The Notice can also be accessed from the websites of the Stock Exchanges i.e. BSE Limited at www.bseindia.com respectively and the AGM Notice is also available on the website of NSDL (agency for providing the Remote e-Voting facility) i.e. www. evoting.nsdl.com.
- 16. AGM has been convened through VC/OAVM in compliance with applicable provisions of the Companies Act, 2013 read with MCA Circular No. 14/2020 dated April 08, 2020 and MCA Circular No. 17/2020 dated April 13, 2020, MCA Circular No. 20/2020 dated May 05, 2020 and MCA Circular No. 2/2021 dated January 13, 2021.
- 17. Voting through Electronic Means(E-Voting):

#### **THE INSTRUCTIONS FOR MEMBERS FOR REMOTE E-VOTING AND JOINING GENERAL MEETING ARE AS UNDER:-**

The remote e-voting period begins on Monday, the 26.09.2022 (9.00 a.m.) and ends on Wednesday, the 28.09.2022. The voting by electronic means shall not be allowed beyond 5.00 p.m. on 28.09.2022. During the e-voting period, Members/ Beneficial Owners of the Company, holding shares either in physical or dematerialized form, as on end of the day of business hours 22.09.2022 will be eligible to cast their vote electronically. Once the vote on a resolution is cast by the shareholder, it cannot be changed subsequently. The remote e-voting module shall be disabled by NSDL for voting thereafter.

Pankaj S. Desai, Practicing Company Secretaries, has been appointed as Scrutinizer having their office at 5/14, Malad C.H.S., Opp. Saraf Hall, Poddar Park, Malad (East), Mumbai – 400097, to scrutinize the e-voting process in a fair and transparent manner.

The Scrutinizer shall within a period not exceeding three (3) working days from the conclusion of the e-voting period unblock the votes in the presence of at least two (2) witnesses not in the employment of the Company and make a Scrutinizer's Report of the votes cast in favour or against, if any, forthwith to the Chairman of the Company.

The Results shall be declared within forty eight (48) hours from the conclusion of the AGM of the Company. The Results declared along with the Scrutinizer's Report shall be placed on the Company's website www.vividglobalinds.com and on the website of NSDL within two (2) days of passing of the resolutions at the AGM of the Company and communicated to BSE Limited (BSE) accordingly.

#### **How do I vote electronically using NSDL e-Voting system?**

*The way to vote electronically on NSDL e-Voting system consists of "Two Steps" which are mentioned below:*

#### **Step 1: Access to NSDL e-Voting system**

A) Login method for e-Voting and joining virtual meeting for Individual shareholders holding securities in demat mode In terms of SEBI circular dated December 9, 2020 on e-Voting facility provided by Listed Companies, Individual shareholders holding securities in demat mode are allowed to vote through their demat account maintained with Depositories and Depository Participants. Shareholders are advised to update their mobile number and email Id in their demat accounts in order to access e-Voting facility.

Login method for Individual shareholders holding securities in demat mode is given below:

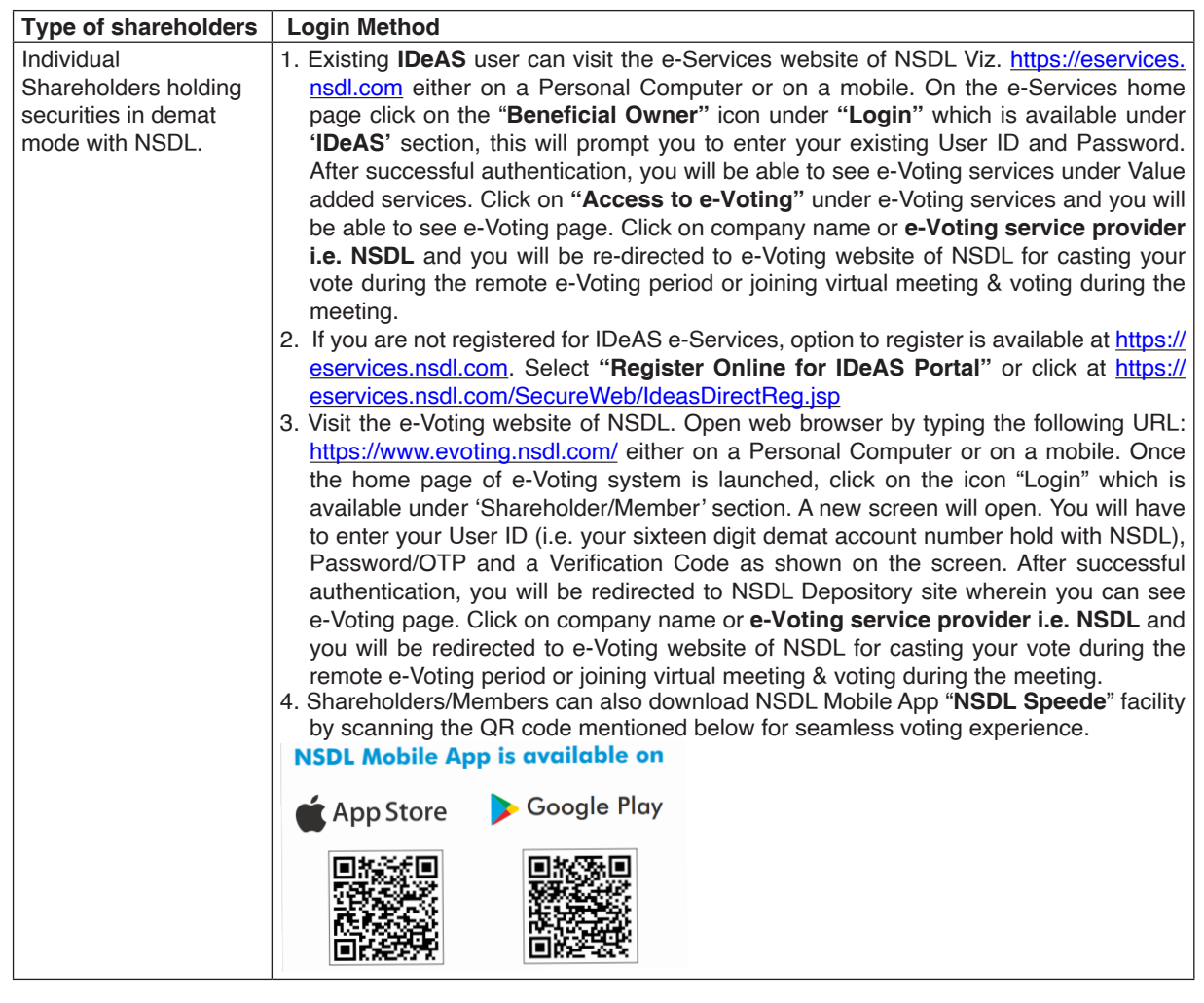

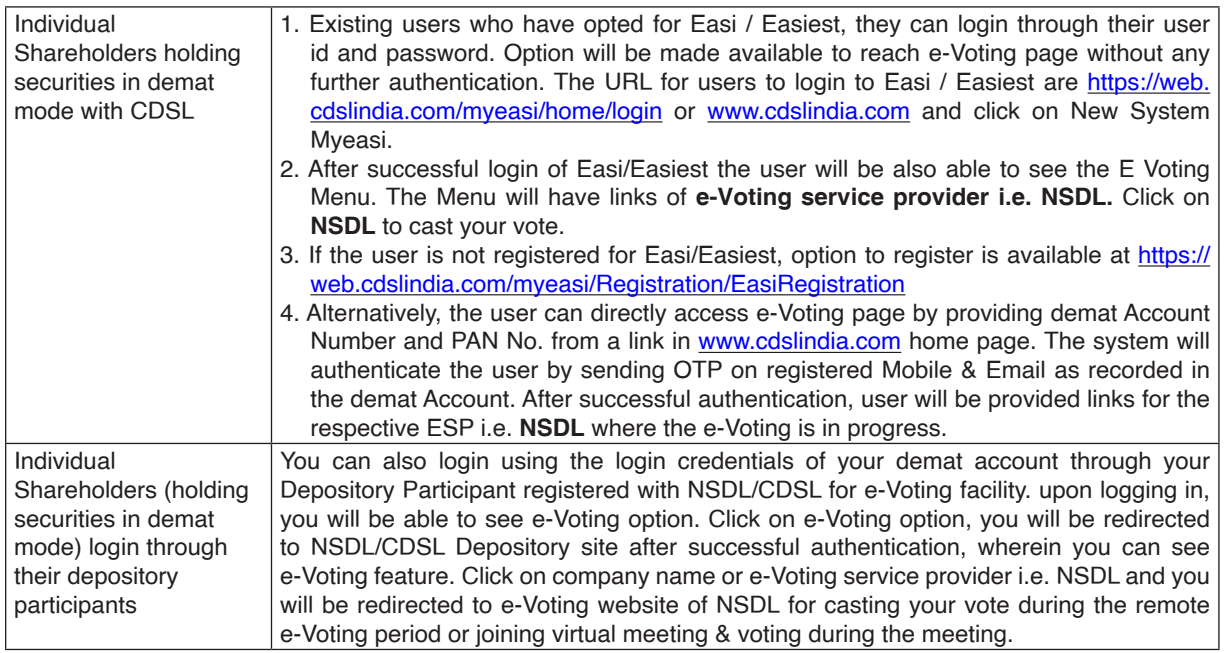

**Important note:** Members who are unable to retrieve User ID/ Password are advised to use Forget User ID and Forget Password option available at abovementioned website.

Helpdesk for Individual Shareholders holding securities in demat mode for any technical issues related to login through Depository i.e. NSDL and CDSL**.**

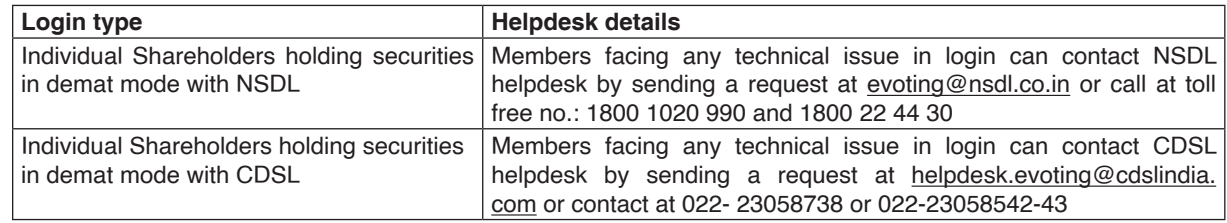

**B) Login Method for e-Voting and joining virtual meeting for shareholders other than Individual shareholders holding securities in demat mode and shareholders holding securities in physical mode.**

#### **How to Log-in to NSDL e-Voting website?**

- 1 Visit the e-Voting website of NSDL. Open web browser by typing the following URL: https://www.evoting.nsdl.com/ either on a Personal Computer or on a mobile.
- 2. Once the home page of e-Voting system is launched, click on the icon "Login" which is available under 'Shareholder/ Member' section.
- 3. A new screen will open. You will have to enter your User ID, your Password/OTP and a Verification Code as shown on the screen.

 *Alternatively, if you are registered for NSDL eservices i.e. IDEAS, you can log-in at https://eservices.nsdl.com/ with your existing IDEAS login. Once you log-in to NSDL eservices after using your log-in credentials, click on e-Voting and you can proceed to Step 2 i.e. Cast your vote electronically.*

4. Your User ID details are given below :

### VIVID GLOBAL INDUSTRIES LIMITED

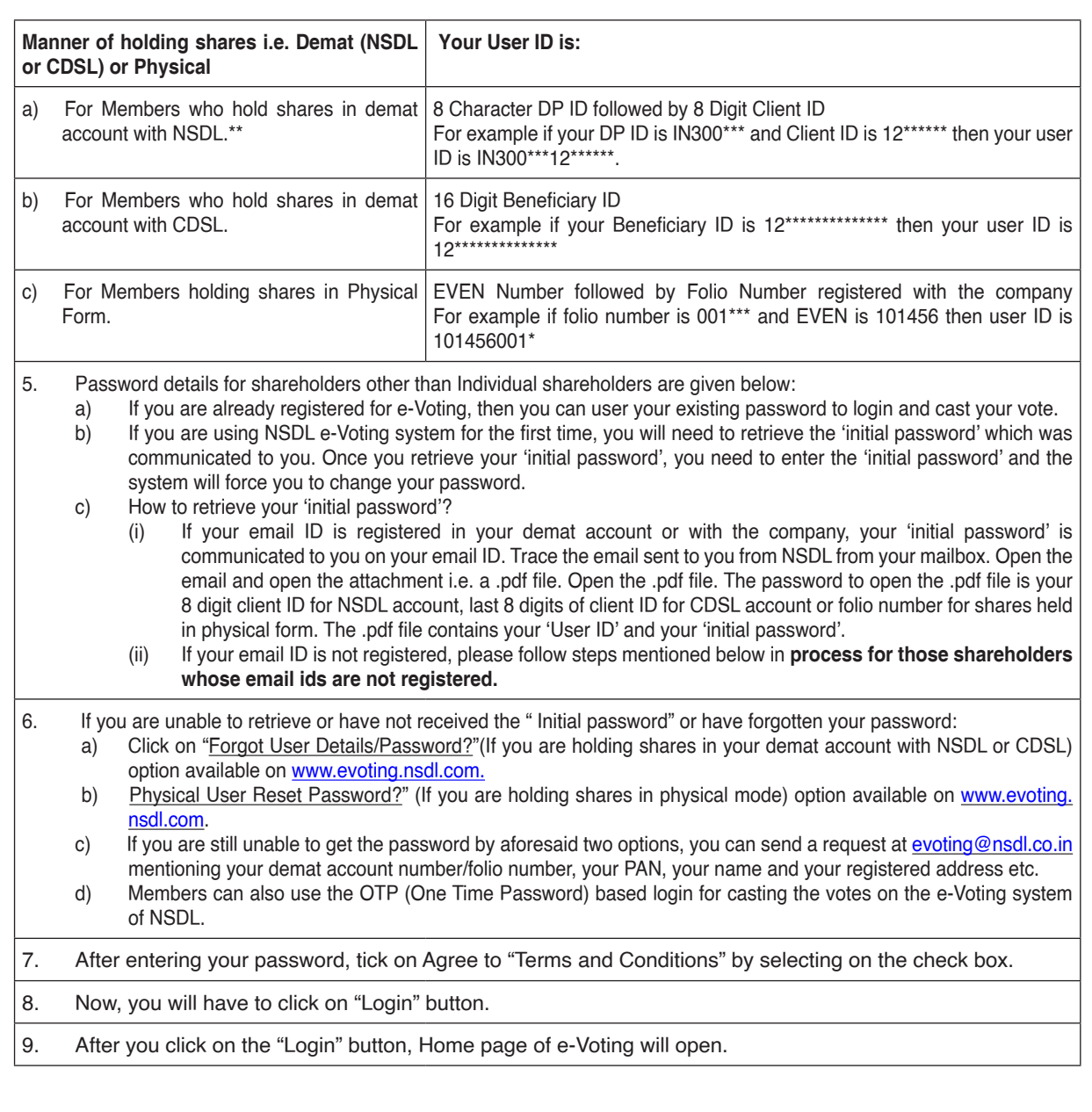

#### **Step 2: Cast your vote electronically and join General Meeting on NSDL e-Voting system.**

#### **How to cast your vote electronically and join General Meeting on NSDL e-Voting system?**

- 1. After successful login at Step 1, you will be able to see all the companies "EVEN" in which you are holding shares and whose voting cycle and General Meeting is in active status.
- 2. Select "EVEN" of company for which you wish to cast your vote during the remote e-Voting period and casting your vote during the General Meeting. For joining virtual meeting, you need to click on "VC/OAVM" link placed under "Join General Meeting".
- 3. Now you are ready for e-Voting as the Voting page opens.
- 4. Cast your vote by selecting appropriate options i.e. assent or dissent, verify/modify the number of shares for which you wish to cast your vote and click on "Submit" and also "Confirm" when prompted.
- 5. Upon confirmation, the message "Vote cast successfully" will be displayed.
- 6. You can also take the printout of the votes cast by you by clicking on the print option on the confirmation page.
- 7. Once you confirm your vote on the resolution, you will not be allowed to modify your vote.

#### **General Guidelines for shareholders**

- 1. Institutional shareholders (i.e. other than individuals, HUF, NRI etc.) are required to send scanned copy (PDF/JPG Format) of the relevant Board Resolution/ Authority letter etc. with attested specimen signature of the duly authorized signatory(ies) who are authorized to vote, to the Scrutinizer by e-mail to shirdipankaj@ hotmail.com with a copy marked to evoting@nsdl.co.in.
- 2. It is strongly recommended not to share your password with any other person and take utmost care to keep your password confidential. Login to the e-voting website will be disabled upon five unsuccessful attempts to key in the correct password. In such an event, you will need to go through the "Forgot User Details/ Password?" or "Physical User Reset Password?" option available on www.evoting.nsdl.com to reset the password.
- 3. In case of any queries, you may refer the Frequently Asked Questions (FAQs) for Shareholders and e-voting user manual for Shareholders available at the download section of www.evoting.nsdl.com or call on toll free no.: 1800 1020 990 and 1800 22 44 30 or send a request at evoting@nsdl.co.in

**Process for those shareholders whose email ids are not registered with the depositories for procuring user id and password and registration of e mail ids for e-voting for the resolutions set out in this notice**:

- 1. In case shares are held in physical mode please provide Folio No., Name of shareholder, scanned copy of the share certificate (front and back), PAN (self attested scanned copy of PAN card), AADHAR (self attested scanned copy of Aadhar Card) by email to info@vividglobalinds.com.
- 2. In case shares are held in demat mode, please provide DPID-CLID (16 digit DPID + CLID or 16 digit beneficiary ID), Name, client master or copy of Consolidated Account statement, PAN (self attested scanned copy of PAN card), AADHAR (self attested scanned copy of Aadhar Card) to info@vividglobalinds.com. If you are an Individual shareholders holding securities in demat mode, you are requested to refer to the login method explained at **step 1 (A**) i.e. Login method for e-Voting and joining virtual meeting for Individual shareholders holding securities in demat mode.
- 3. Alternatively shareholder/members may send a request to evoting@nsdl.co.in for procuring user id and password for e-voting by providing above mentioned documents.
- 4. In terms of SEBI circular dated December 9, 2020 on e-Voting facility provided by Listed Companies, Individual shareholders holding securities in demat mode are allowed to vote through their demat account maintained with Depositories and Depository Participants. Shareholders are required to update their mobile number and email ID correctly in their demat account in order to access e-Voting facility.